## **Browser und Editor (2)**

Öffnen Sie jetzt die *XHTML*-Datei *2b.html* im *Microsoft Internet Explorer*. Die Datei enthält die Textzeile *XHTML* (1). Wenn Sie sich den dazugehörigen Quelltext ansehen und evtl. ändern wollen, öffnen Sie im Browser das Menü *Ansicht* (2), wählen Sie die Option *Quelltext anzeigen* (3). Auf dem Bildschirm erscheint das Editorfenster mit Quelltext (4).

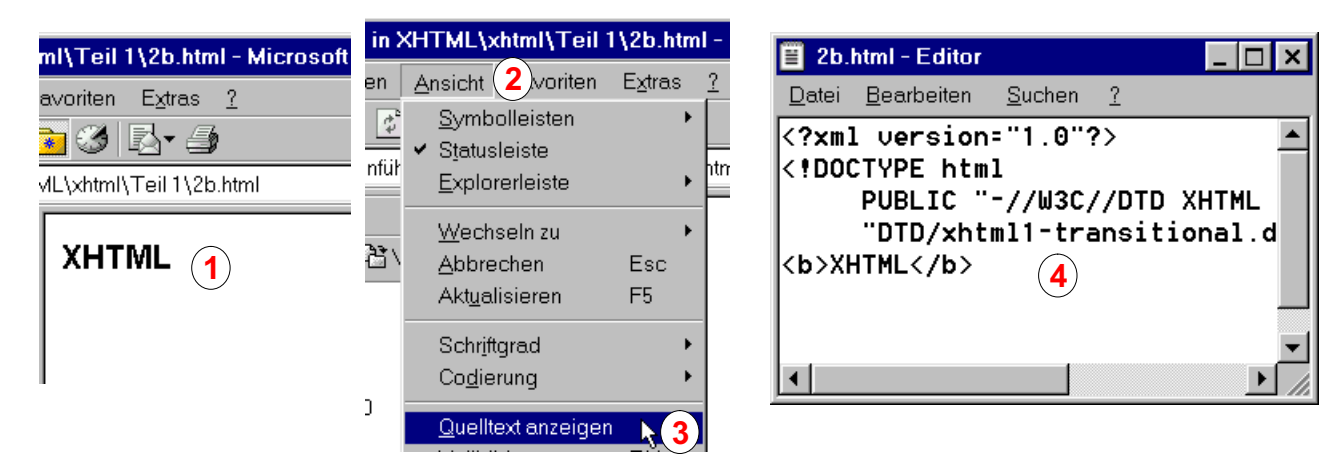

Ersetzen Sie im Quelltext das Tag <b> durch das Tag <h1> (5). Beachten Sie, dass in *XHTML* alle geöffneten Tags wie z. B. *<h1>* geschlossen werden müssen (in unserem Beispiel mit *</h1>* ). Öffnen Sie im *Microsoft Editor* das Menü *Datei* (6), wählen Sie die Option *Speichern* (7) um die geänderte Datei *2b.html* wieder zu speichern.

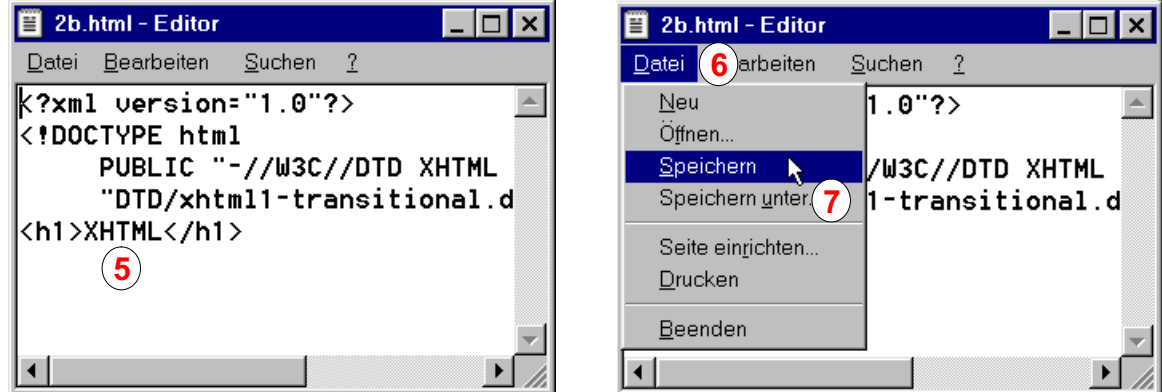

Um die geänderte und gespeicherte Datei im Browser erneut anzuzeigen, genügt es, in der Symbolleiste des Browsers auf die Schaltfläche *Aktualisieren* zu klicken (8).

Im Browserfenster können Sie erkennen, dass der Text *XHTML* nach der Aktualisierung wesentlich größer dargestellt wird (9) als vor der Aktualisierung (10).

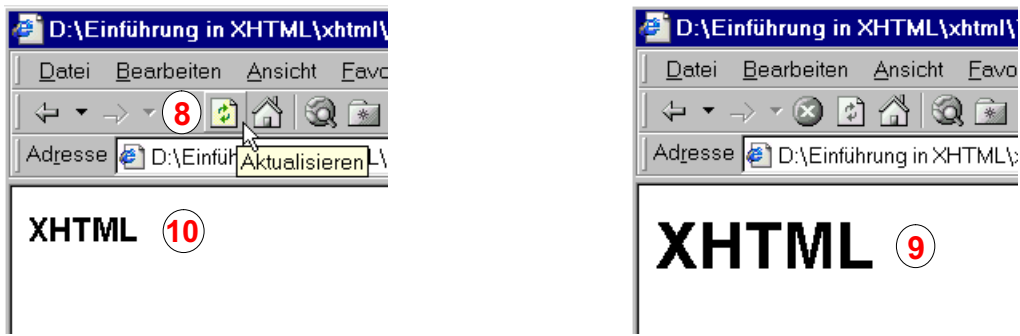